## **Tips to Complete the USI International Student Application**

University of Southern Indiana no longer accepts paper applications. This document will help you apply for the undergraduate application. In order to apply, you will need to go to apply.usi.edu. You will need to create an account. Make sure you save your user name and password so you can return to your account and application. After creating an account, select "Create a New Application." The screen below should appear. If you are applying to a bachelor's degree program, select the "Start a new Undergraduate Application" link. If you are interested in a non-degree academic study only (special programs and exchanges) or the Intensive English Program only, select the link "Start a new Non-Degree Application."

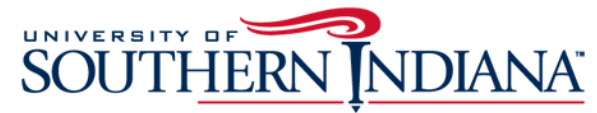

.<br>E

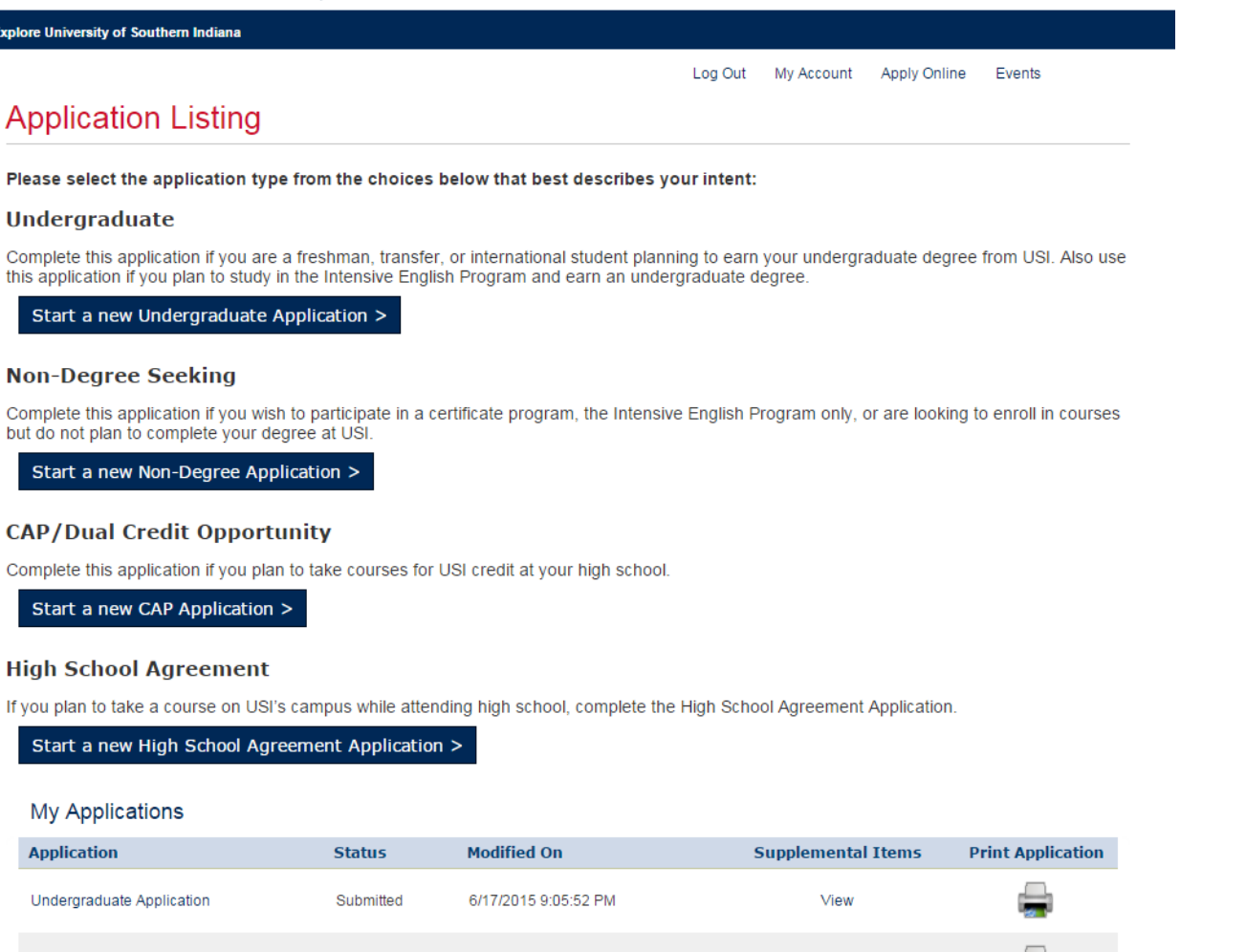

Once you are in the application, select your admit type. If you are currently in the final year of high school or have completed high school but not taken any college or university courses after high school, select "New First Time Freshman." If you have taken any college or university courses after high school, select "New First Time Transfer." If you are taking college or university courses while in high school but haven't graduated yet, select "New First Time Freshman" regardless of how many college credits you have completed.

Non-degree applicants should select "Unclassified (for non-degree only)" for the Academic Program.

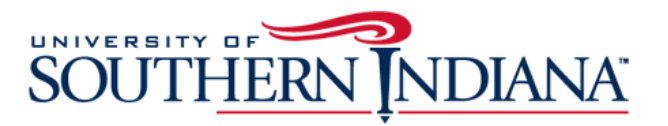

**Explore University of Southern Indiana** 

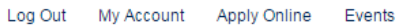

## **Online Application**

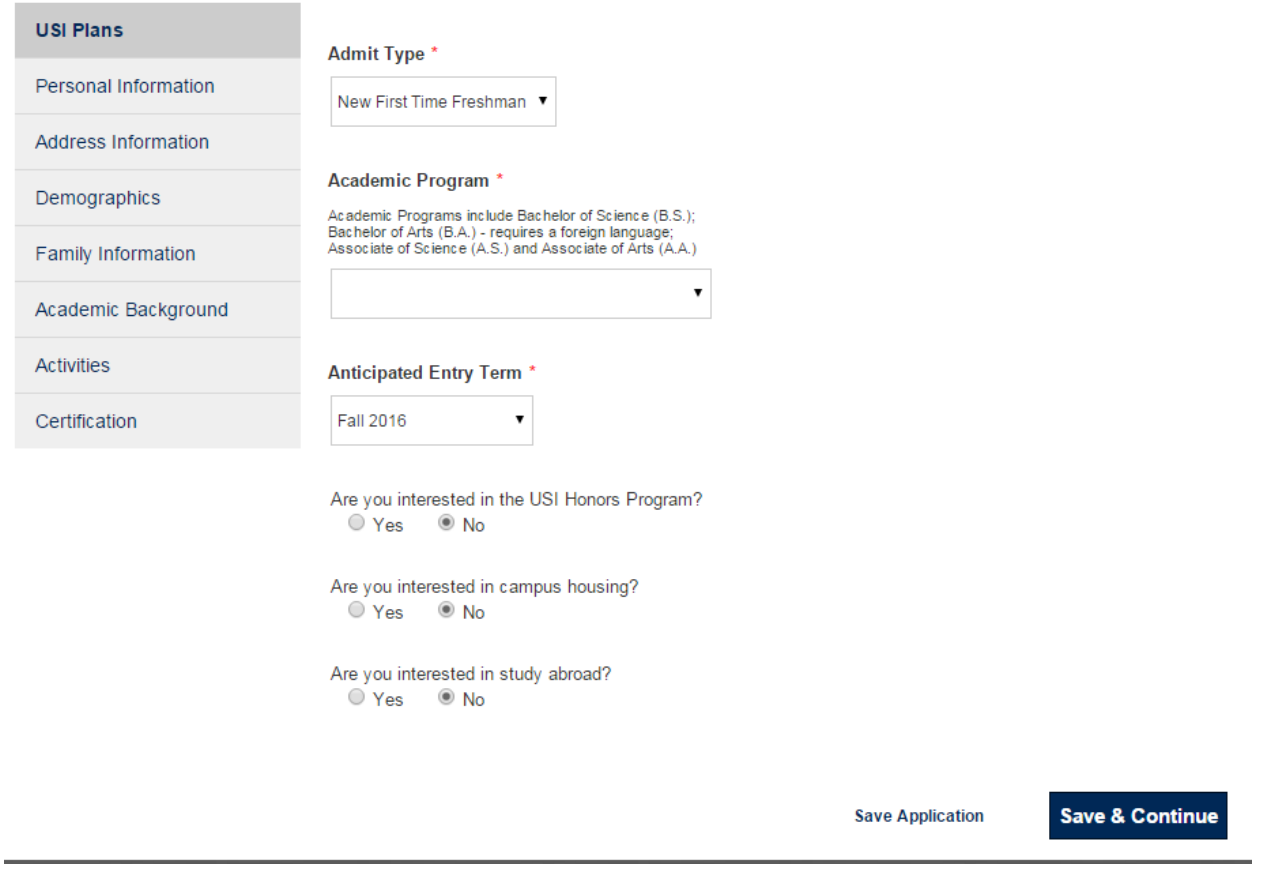

## **Personal Information Section**

Enter your name as it is listed on your passport.

When you select the U.S. Citizenship Status of "Non-Citizen," additional questions will pop up on screen including Visa Type, and Country of Birth.

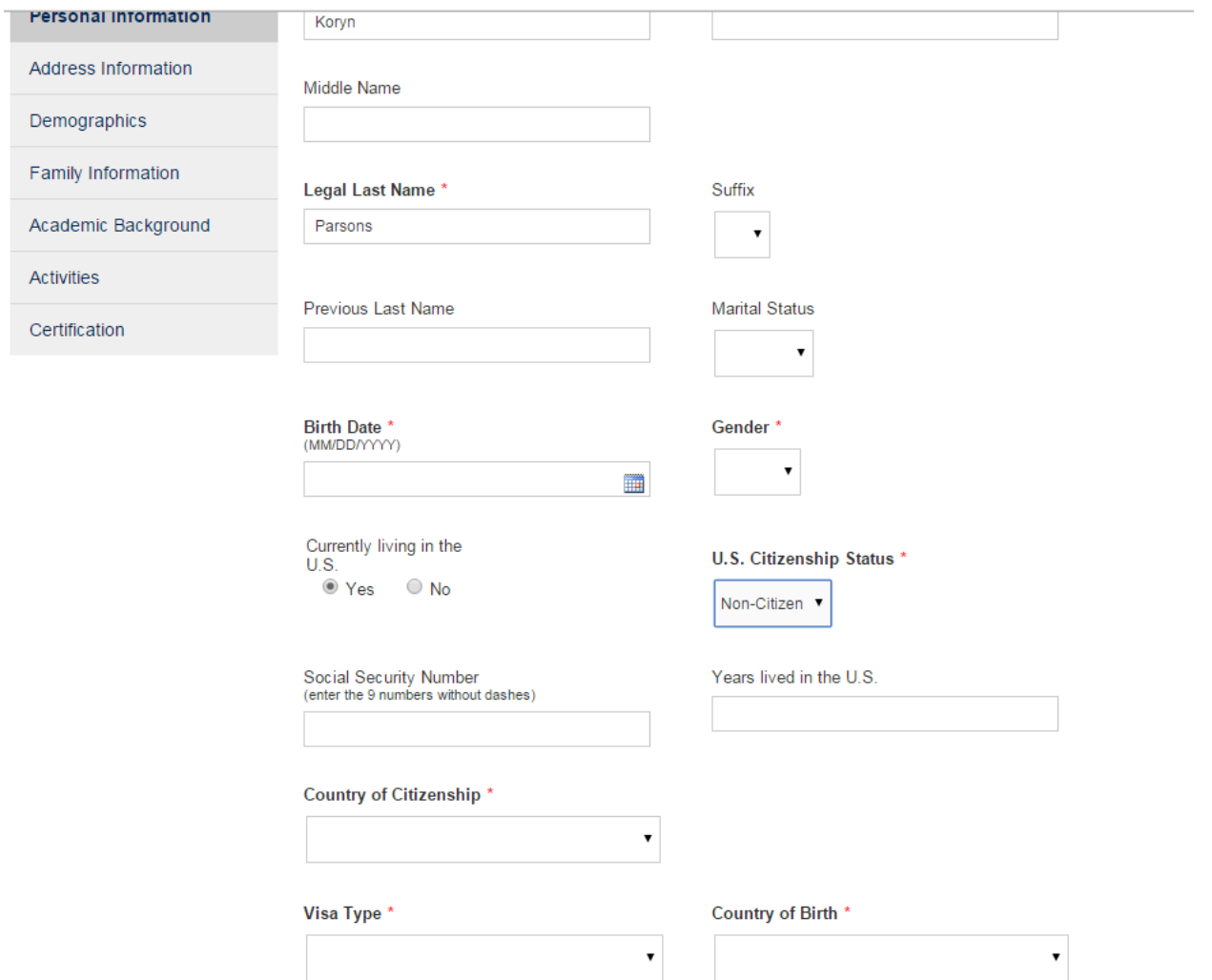

Select your current visa status, not the status that you want. If you don't have a U.S. visa, then they should select "I do not hold a U.S. non-immigrant visa." Once you select a visa option, additional questions will pop up including "Do you need to study in the Intensive English Program first?" or "Will you study in the Intensive English Program only?" depending on which application you are completing.

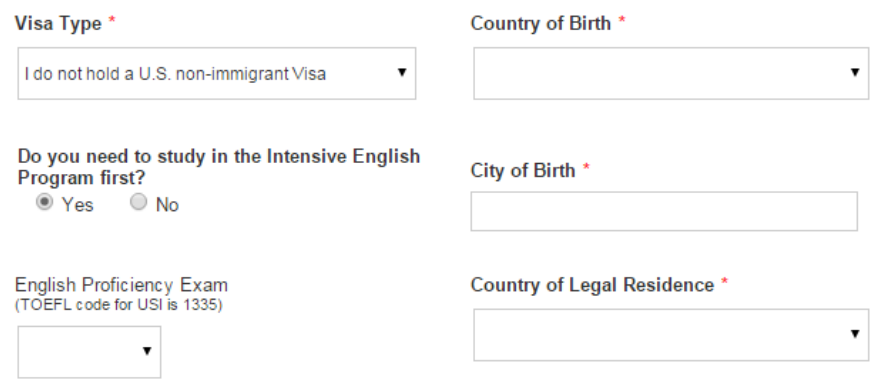

## **Academic Background Section**

If your school is located outside of the United States, you will have to type in your school name and address in the address box under "Unlisted School Name and Address." If you school is in the U.S., use the search to find your school.

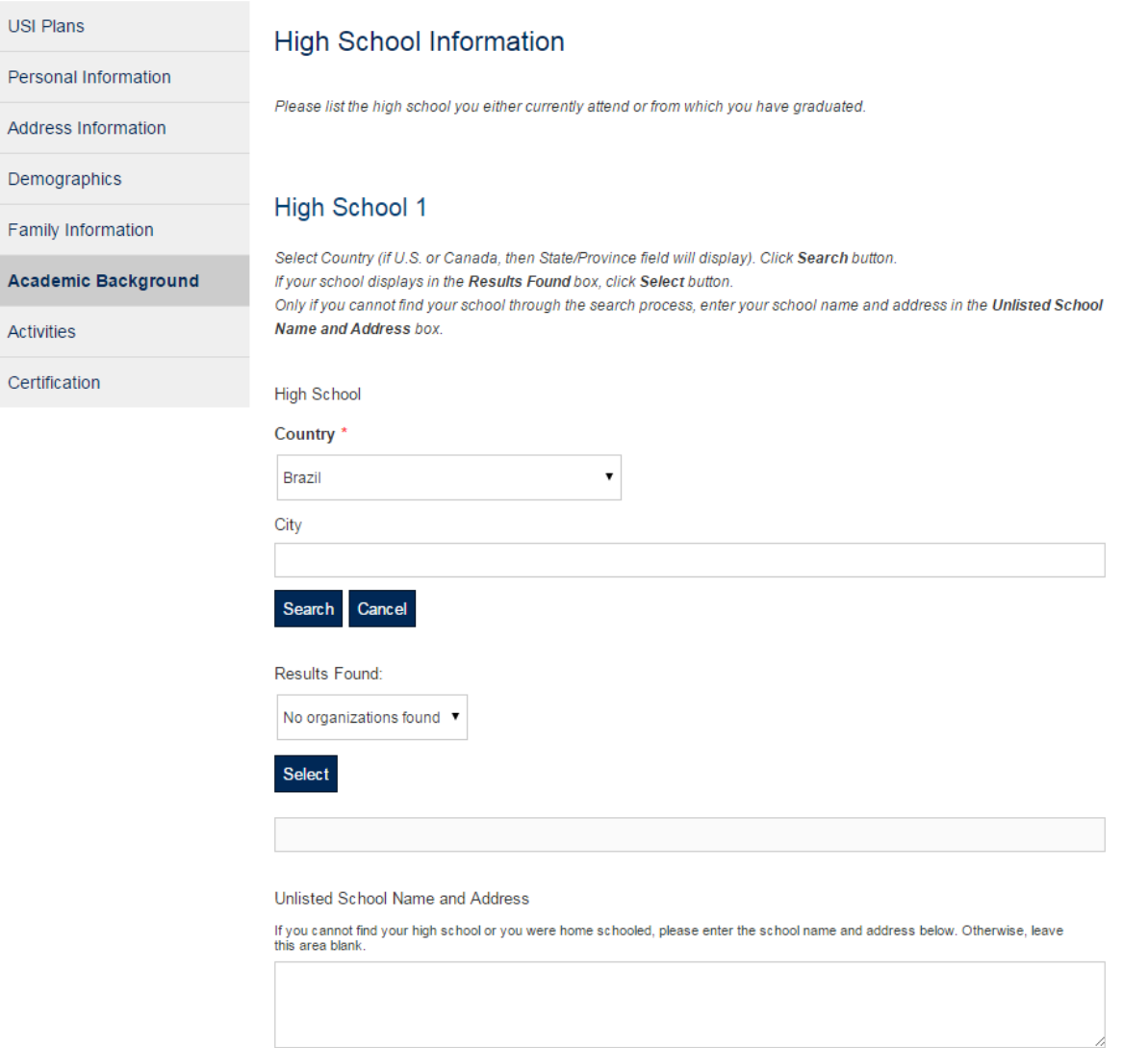

Check if home schooled